# **Predefined Content**

Download the PDF of this article.

#### In this Article Related Articles **Overview**

Predefined content options are commonly used elements that you can save for use in the Form Builder.

A number of predefined elements are available by default, such as Countries and US States. This list is customizable and can include your own commonly used elements.

### **Add Predefined Content**

To add predefined content to your form, click on **Add Content**  $\rightarrow$  Predefined Content... and click or drag the desired element. You will also see a description of the predefined content to the right of any choice you hover over.

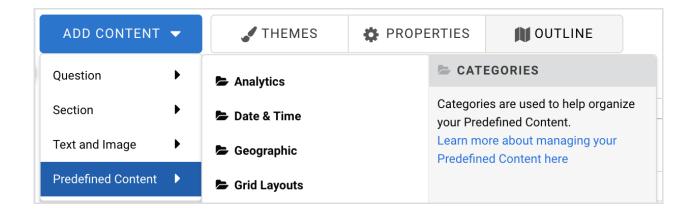

#### **Save Predefined Content**

Any element in your form can be added to the Predefined Content menu for future use.

If you've created a question or section that you think you'll want to use later in a different form, click the element to open the editing toolbar, then click **Options** to open the sidebar.

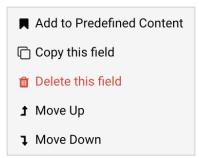

At the bottom of the sidebar, click **Add to Predefined Content**. Choose a name for your new element, provide an optional category, as well as an optional description, and click **Save**.

| Would you like to save to Predefined Content?                                                                                                    |        |   |  |
|----------------------------------------------------------------------------------------------------|--------|---|--|
| Predefined content is listed in the 'Add Content' menu and can be reused in<br>your current selection as predefined content, enter a name, choose a cater<br>Learn more about Predefined Content here. |        |   |  |
| Name *                                                                                                    |        |   |  |
| Provide a name for your predefined content                                                                                                    |        |   |  |
| Category                                                                                                    |        |   |  |
| Select or create a category for your predefined content                                                                                                    |        | ۹ |  |
| Description                                                                                                    |        |   |  |
| Provide the details of your predefined content                                                                                                    |        |   |  |
|                                                                                                    |        |   |  |
|                                                                                                    | Cancel |   |  |

This element will now be available in the Predefined Content menu.

## **Delete Predefined Content**

To delete the content that you've created, click Edit. From the box that appears, click the Delete button and then Delete again to confirm.

**Please Note:** Deleting Predefined Content will not affect its existence on existing forms but it will no longer be available to add to forms from the Predefined Content menu.

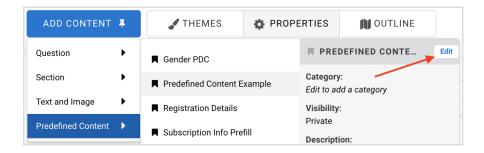

| Edit Predefined Content                                                                                                    |        |      |  |  |
|----------------------------------------------------------------------------------------------------|--------|------|--|--|
| Predefined content is listed in the 'Add Content' menu and can be reused in<br>your current selection as predefined content, enter a name, choose a categ<br>Learn more about Predefined Content here. |        |      |  |  |
| Name*                                                                                                    |        |      |  |  |
| Predefined Content Example                                                                                                    |        |      |  |  |
| Category                                                                                                    |        |      |  |  |
| Select or create a category for your predefined content                                                                                                    |        | Q    |  |  |
| Description                                                                                                    |        |      |  |  |
| Provide the details of your predefined content                                                                                                    |        | li   |  |  |
| Delete                                                                                                    | Cancel | Save |  |  |

#### **Predefined Content for Administrators**

If you are on a Cloud level plan (such as Enterprise or Compliance) then you can access the FormAssembly-created library of Predefined Content by following the steps here.